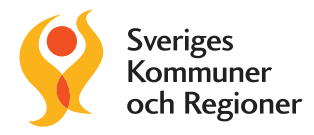

## Inloggningshjälp till 1177.se

För att ta del av Graviditetsenkäten behöver du lämna dina kontaktuppgifter på 1177.se. Enkäten består av tre delar. Du får mejl till 1177.se med länk till varje del när du är i graviditetsvecka 25, fött barn för åtta veckor sedan eller fött barn för ett år sedan.

> $\rightarrow$  Vilken typ av enkäten

## **1.** Gå in på 1177.se. Klicka på "logga in" längst upp på sidan.

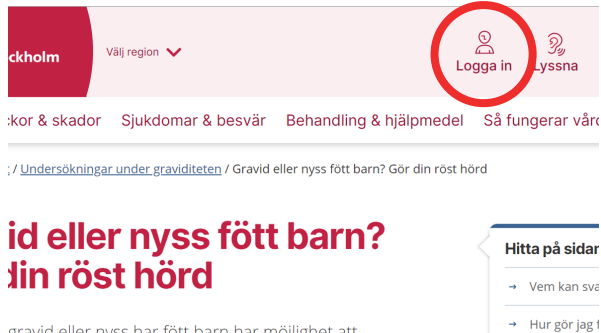

gravid eller nyss har fött barn har möjlighet att nkät kallad Graviditetsenkäten. Du får svara på  $\mathcal{L}_{\text{max}}(\mathcal{L}_{\text{max}},\mathcal{L}_{\text{max}},\mathcal{L}_{\text{max}}) = \mathcal{L}_{\text{max}}(\mathcal{L}_{\text{max}},\mathcal{L}_{\text{max}},\mathcal{L}_{\text{max}}) = 2.25$ 

## **2.** Du kommer till en ny sida. Klicka på "Logga in".

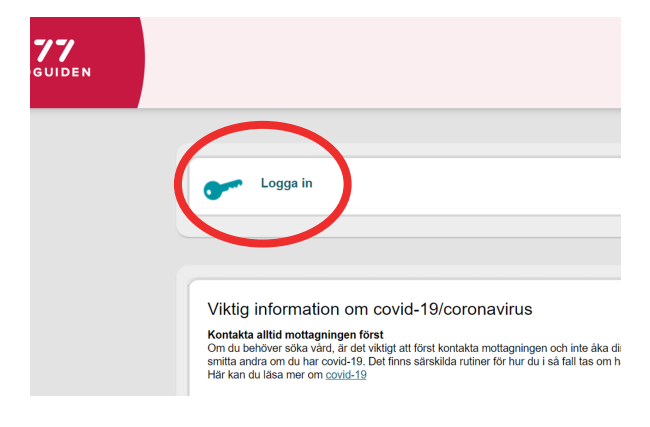

## **3.** Välj inloggningssätt och logga in.

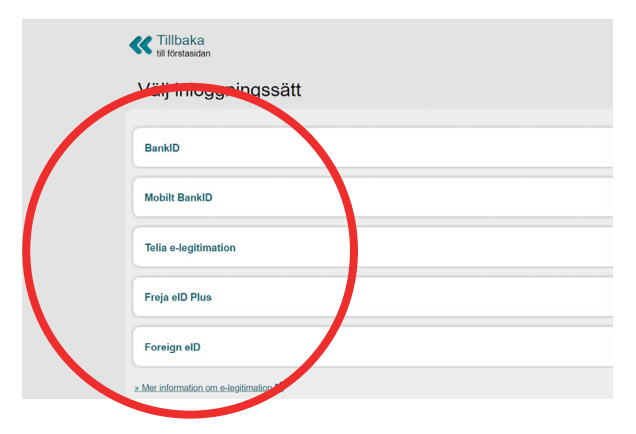

**4.** Du är nu inloggad. Klicka på "inställningar" under ditt namn högst upp på sidan.

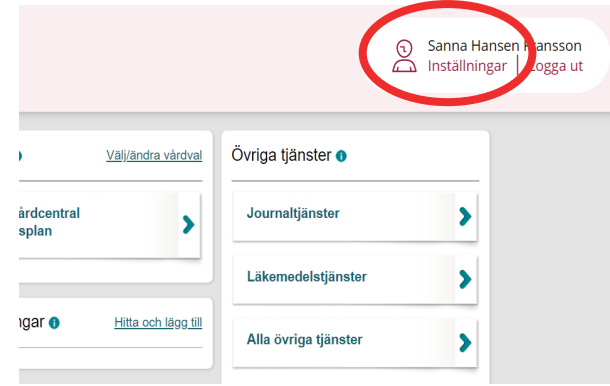

**5.** Du är nu på sidan "inställningar". Fyll i telefonnummer och/eller e-postadress och klicka i att du vill ha aviseringar. Du kan välja att få aviseringar per sms och/eller e-post. Avsluta med att klicka på "spara". Klart!

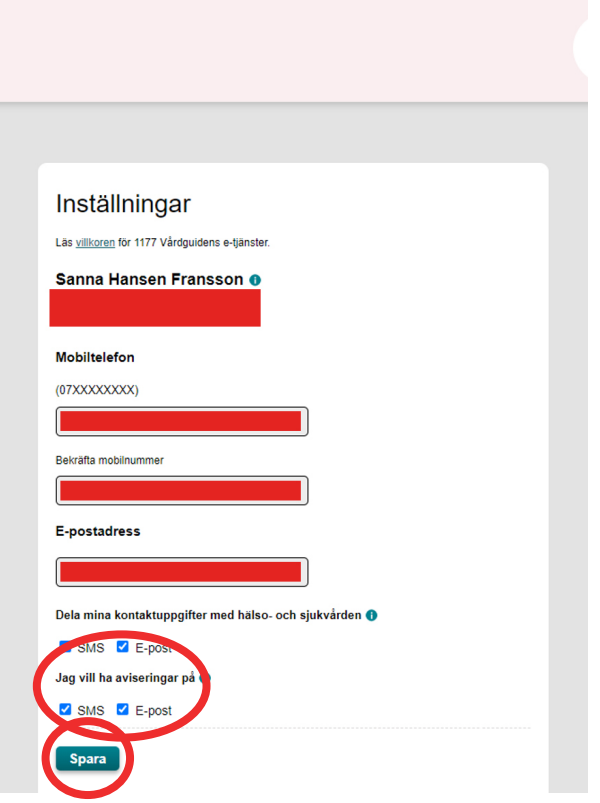